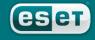

we protect your digital worlds

**ESET File Security** 

Installation Manual and User Guide

#### **Table of contents**

| 1. Introduction                                   | 3  |
|---------------------------------------------------|----|
| 2. Terminology and abbreviations                  | 5  |
| 3. Installation                                   | 9  |
| 4. Architecture Overview                          | 11 |
| 5. Integration with File System services          |    |
| 5.1. On-demand scanner                            | 16 |
| 5.2.1. Operation principle                        |    |
| 5.2.2. Installation and configuration             |    |
| 5.2.3. Tips                                       | 17 |
| 5.3. On-access scanner using preload LIBC library |    |
| 5.3.1. Operation principle                        |    |
| 5.3.2. Installation and configuration             |    |
| 3.3.5. Hps                                        | 19 |
| 6. Important ESET File Security mechanisms        | 21 |
| 6.1. Handle Object Policy                         | 22 |
| 6.2. User Specific Configuration                  |    |
| 6.3. Samples Submission System                    |    |
| 6.4. World Wide Web Interface                     |    |
| 6.5. Remote Administration                        | 24 |
| 7. ESET Security system update                    | 25 |
| 7.1. ESETS update utility                         | 26 |
| 7.2. ESETS update process description             |    |
|                                                   |    |
| 8. Let us know                                    | 27 |
| Appendix A. PHP License                           | 29 |

#### ESET File Security Copyright © 2008 ESET, spol. s r.o.

ESET File Security was developed by ESET, spol. s r.o. For more information visit **www.eset.com**.

All rights reserved. No part of this documentation may be reproduced, stored in a retrieval system or transmitted in any form or by any means, electronic, mechanical, photocopying, recording, scanning, or otherwise without permission in writing from the author. ESET, spol. s r.o. reserves the right to change any of the described application software without prior notice.

This product includes PHP software, freely available from http://www.php.net/software/.

REV 20080922-006

## Chapter 1:

# Introduction

Dear user, you have acquired ESET File Security - the premier security system running under the Linux/BSD/Solaris OS. As you will soon find out, ESET's state-of-the-art scanning engine has unsurpassed scanning speed and detection rates combined with a very small footprint that makes it the ideal choice for any Linux/BSD/Solaris OS server.

Key features of the system:

- The ESET antivirus scanning engine algorithms provide the highest detection rate and the fastest scanning times.
- The ESET File Security is developed to run on single-processor as well as on multi-processor units.
- •It includes unique advanced heuristics for Win32 worms and back-doors.
- Built-in archivers unpack archived objects without the need for any external programs.
- To increase the speed and efficiency of the system, its architecture is based on the running daemon (resident program) where all scanning requests are sent.
- All executive daemons (except esets\_dac) run under non-privileged user account to enhance security.
- •The system supports selective configuration based on the user or client/server.
- Multiple logging levels can be configured to get information about system activity and infiltrations.
- Configuration, administration and license management are offered through an intuitive and user-friendly World Wide Web Interface.
- •The system supports ESET Remote Administration for management in large computer networks.
- •The ESET File Security installation does not require external libraries or programs except for LIBC
- •The system can be configured to notify specific users in the event of a detected infiltration or other important events.

To run efficiently, ESET File Security requires just 16MB of hard-disk space and 32MB of RAM. It runs smoothly under the 2.2.x, 2.4.x and 2.6.x Linux OS kernel versions as well as under 5.x, 6.x FreeBSD OS kernel versions.

From lower-powered, small office servers to enterprise-class ISP servers with thousands of users, ESET File Security delivers the performance and scalability you expect from a UNIX based solution, in addition to the unequaled security of ESET products.

## **Chapter 2:**

# Terminology and abbreviations

In this section we will review the terms and abbreviations used in this document. Note that a boldface font is reserved for product component names and also for newly defined terms and abbreviations. Terms and abbreviations defined in this chapter are expanded upon later in this document

#### **ESETS**

**ESET Security** is a standard acronym for all security products developed by ESET, spol. s r.o. for Linux, BSD and Solaris operating systems. It is also the name (or its part) of the software package containing the products.

#### RSR

Abbreviation for 'RedHat/Novell(SuSE) Ready'. Note that we also support RedHat Ready and Novell(SuSE) Ready variations of the product. The RSR package differs from the "standard" Linux version in that it meets the FHS (File-system Hierarchy Standard defined as a part of Linux Standard Base) criteria required by the RedHat Ready and Novell(SuSE) Ready certificate. This means that the RSR package is installed as an add-on application—the primary installation directory is '/opt/eset/sets'.

#### **ESETS daemon**

The main ESETS system control and scanning daemon: esets\_daemon.

#### **ESETS** base directory

The directory where ESETS loadable modules containing the virus signature database are stored. The abbreviation @BASEDIR@ will be used for future references to this directory. The @BASEDIR@ value for the following Operating Systems is listed below:

Linux: /var/lib/esets

Linux RSR: /var/opt/eset/esets/lib

FreeBSD: /var/lib/esets
NetBSD: /var/lib/esets
Solaris: /var/opt/esets/lib

#### **ESETS** configuration directory

The directory where all files related to the ESET File Security configuration are stored. The abbreviation @ETCDIR@ will be used for future references to this directory. The @ETCDIR@ value for the following Operating Systems is listed below:

Linux: /etc/esets

Linux RSR: /etc/opt/eset/esets FreeBSD: /usr/local/etc/esets NetBSD: /usr/pkg/etc/esets Solaris: /etc/opt/esets

#### **ESETS** configuration file

Main ESET File Security configuration file. The absolute path of the file is as follows: @ETCDIR@/esets.cfg

#### **ESETS** binary files directory

The directory where the relevant ESET File Security binary files are stored. The abbreviation

@BINDIR@ will be used for future references to this directory. The @BINDIR@ value for the following Operating Systems is listed below:

Linux: /usr/bin

Linux RSR: /opt/eset/esets/bin

FreeBSD: /usr/local/bin NetBSD: /usr/pkg/bin Solaris: /opt/esets/bin

#### **ESETS** system binary files directory

The directory where the relevant ESET File Security system binary files are stored. The abbreviation @SBINDIR@ will be used for future references to this directory. The @SBINDIR@ value for the following Operating Systems is listed below:

Linux: /usr/sbin

Linux RSR: /opt/eset/esets/sbin

FreeBSD: /usr/local/sbin NetBSD: /usr/pkg/sbin Solaris: /opt/esets/sbin

#### **ESETS** object files directory

The directory where the relevant ESET File Security object files and libraries are stored. The abbreviation @*LIBDIR*@ will be used for future references to this directory. The @*LIBDIR*@ value for the following Operating Systems is listed below:

Linux: /usr/lib/esets

Linux RSR: /opt/eset/esets/lib FreeBSD: /usr/local/lib/esets NetBSD: /usr/pkg/lib/esets Solaris: /opt/esets/lib

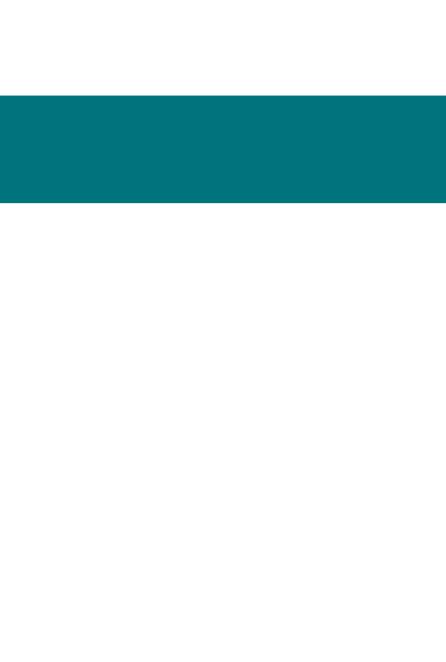

## Chapter 3:

# Installation

After purchasing ESET File Security, you will receive your authorization data (username/password and license key). This data is necessary for both identifying you as our customer and allowing you to download updates for ESET File Security. The username/password data is also required for downloading the initial installation package from our web site. ESET File Security is distributed as a binary file:

```
esets.i386.ext.bin
```

In the binary file shown above, 'ext' is a Linux/BSD/Solaris OS distribution dependent suffix, i.e., 'deb' for Debian, 'rpm' for RedHat and SuSE, 'tgz' for other Linux OS distributions, 'fbs5.tgz' for FreeBSD 5.xx, 'fbs6.tgz' for FreeBSD 6.xx, 'nbs4.tgz' for NetBSD 4.xx and 'sol10.pkg.gz' for Solaris 10.

Note that the Linux RSR binary file format is:

```
esets-rsr.i386.rpm.bin
```

To install or upgrade the product, use the following command:

```
sh ./esets.i386.ext.bin
```

For the Linux RSR variation of the product, use the command:

```
sh ./esets-rsr.i386.rpm.bin
```

to display the product's User License Acceptance Agreement. Once you have confirmed the Acceptance Agreement, the installation package is placed into the current working directory and relevant information regarding the package's installation, un-installation or upgrade is displayed onscreen.

Once the package is installed, you can verify that the main *ESETS* service is running by using the following command:

```
Linux OS:
```

BSD OS:

Solaris:

After pressing ENTER, you should see the following (or similar) message:

At least two ESETS daemon processes are running in the background. The first PID represents the process and threads manager of the system. The other represents the ESETS scanning process.

## **Chapter 4:**

# **Architecture Overview**

Once ESET File Security is successfully installed, you should become familiar with its architecture.

WWW INTERFACE CONFIGURATION esets.cfa license UTILITIES scripts AGENTS esets lic esets dac CORF esets quar libesets pac.so esets setup system scanning service engine esets scan esets update

Figure 4-1. Structure of ESET File Security.

The structure of ESET File Security is shown in Figure 4-1. The system is comprised of the following parts:

#### CORE

The Core of ESET File Security is the ESETS daemon (esets\_daemon). The daemon uses ESETS API library libesets.so and ESETS loading modules em00X\_xx.dat to provide base system tasks such as scanning, maintenance of the agent daemon processes, maintenance of the samples submission system, logging, notification, etc. Please refer to the esets\_daemon (8) man page for details.

#### **AGENTS**

The purpose of ESETS agent modules is to integrate ESETS with the Linux/BSD/Solaris Server environment.

#### UTILITIES

The utility modules provide simple and effective management of the system. They are responsible for relevant system tasks such as license management, quarantine management, system setup and update.

#### CONFIGURATION

Proper configuration is the most important aspect of a smooth-running security system—the remainder of this chapter is dedicated to explaining all related components. A thorough understanding of the esets.cfg file (page 6) is also highly recommended, as this file contains information essential to the configuration of ESET File Security.

After the product is successfully installed, all its configuration components are stored in the ESETS configuration directory. The directory consists of the following files:

#### @ETCDIR@/esets.cfg

This is the most important configuration file, as it controls all major aspects of the product's functionality. The esets.cfg file is made up of several sections, each of which contains various parameters. The file contains one global and several "agent" sections, with all section names enclosed in square brackets. Parameters in the global section are used to define configuration options for the ESETS daemon as well as default values for the ESETS scanning engine configuration. Parameters in agent sections are used to define configuration options of modules used to intercept various data flow types in the computer and/or its neighborhood, and prepare it for scanning. Note that in addition to the various parameters used for system configuration, there are also rules governing the organization of the file. For detailed information on the most effective way to organize this file, please refer to the esets.cfg(5) and esets\_daemon(8) man pages, as well as relevant agents' man pages.

#### @ETCDIR@/certs

This directory is used to store the certificates used by the ESETS Web Interface for authentication. Please see the esets\_wwwi man page (8) for details.

#### @ETCDIR@/license

This directory is used to store the product(s) license key(s) you have acquired from your vendor. Note that the ESETS daemon will check only this directory for a valid license key, unless the license dir parameter in the ESETS configuration file is redefined.

#### @ETCDIR@/scripts/license warning script

If enabled by the ESETS configuration file parameter 'license\_warn\_enabled', this script will be executed 30 days (once per day) before product license expiration, sending an email notification about the expiration status to the system administrator.

#### @ETCDIR@/scripts/daemon\_notification\_script

If enabled by the ESETS configuration file parameter 'exec\_script', this script is executed in the event of a detected infiltration by the antivirus system. It is used to send email notification about the event to the system administrator.

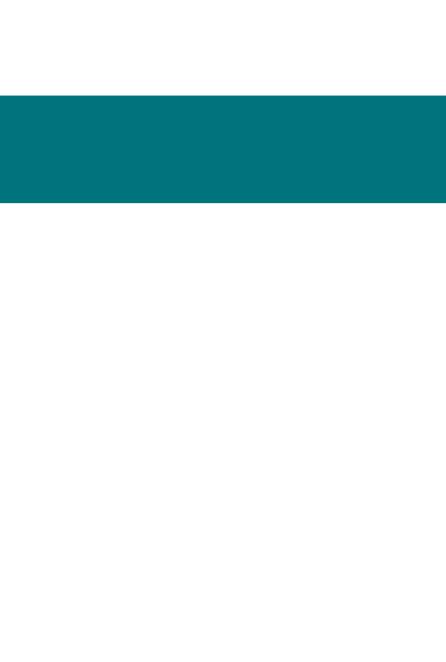

## **Chapter 5:**

# Integration with File System services

This chapter describes the On-demand and On-access scanner configuration which will provide the most effective protection from virus and worm file system infections. ESET File Security's scanning power is derived from the On-demand scanner command 'esets\_scan' and the On-access scanner command 'esets\_dac'. The Linux version of ESET File Security offers an additional On-access scanner technique which uses the preloaded library module libesets\_pac. so. All of these commands are described in the following sections.

#### 5.1. On-demand scanner

The On-demand scanner can be invoked by a privileged user (usually a system administrator) through the command line interface or by the operating system's automatic scheduling tool (e.g., cron). Thus, the term "On-demand" refers to file system objects which are scanned on user or system demand.

The On-demand scanner does not require special configuration in order to run. After the ESETS package has been properly installed and a valid license has been moved to the license keys directory (@ETCDIR@/license), the On-demand scanner can be run immediately using the command line interface or scheduler tool. To run the On-demand scanner from the command line, use the following syntax:

```
@SBINDIR@/esets scan [option(s)] FILES
```

where FILES is a list of directories and/or files to be scanned.

Multiple command line options are available using ESETS On-demand scanner. To see the full list of options, please see the esets\_scan(8) man page.

#### 5.2. On-access scanner powered by Dazuko

The On-access scanner is invoked by user(s) access and/or operating system access to file system objects. This also explains the term "On-access"; the scanner is triggered on any attempt to access a selected file system object.

The technique used by ESETS On-access scanner is powered by the Dazuko (da-tzu-ko) kernel module and is based on the interception of kernel calls. The Dazuko project is open source, which means that its source code is freely distributed. This allows users to compile the kernel module for their own custom kernels. Note that the Dazuko kernel module is not a part of any ESETS product and must be compiled and installed into the kernel prior to using the On-access command esets\_dac. On the other hand the Dazuko technique makes On-access scanning independent of the file system type used. It is also suitable for controlling file system objects via Network File System (NFS), Nettalk and Samba.

**IMPORTANT:** Before we provide detailed information related to the On-access scanner's configuration and operation, it should be noted that the scanner has been primarily developed and tested to protect file systems mounted externally. If there are multiple file systems which are not externally mounted, they will need to be excluded from file access control in order to prevent system hang-up. An example of a typical directory to be excluded is the '/dev' directory and any directories used by *ESETS*.

#### 5.2.1. Operation principle

The On-access scanner esets\_dac (ESETS Dazuko-powered file Access Controller) is a resident

program which provides continuous monitoring and control over the file system. Every file system object is scanned based on customizable file access event types. The following event types are supported by the current version:

#### Open events

This file access type is activated if the word 'open' is present in the 'event\_mask' parameter in the eset.cfg file ([dac] section). In this case, the ON\_OPEN bit of Dazuko access mask is set to on.

#### Close events

This file access type is activated if the word 'close' is present in the 'event\_mask' parameter in the eset.cfg file ([dac] section). In this case, the ON\_CLOSE bit and ON\_CLOSE\_MODIFIED bit of Dazuko access mask is set to on.

**NOTE:** Some OS kernel versions do not support the interception of ON\_CLOSE events. In these cases, close events will not be monitored by esets dac.

#### Exec events

This file access type is activated if the word 'exec' is present in the 'event\_mask' parameter in the eset.cfg file ([dac] section). In this case the ON\_EXEC bit of Dazuko access mask is set to on.

In summary, the On-access scanner ensures that all opened, closed and executed files are scanned by the esets\_daemon for viruses. Based on the result of such scans, access to given files is denied or allowed.

#### 5.2.2. Installation and configuration

As mentioned previously, the Dazuko kernel module must be compiled and installed within the running kernel before **esets\_dac** can be initialized. To compile and install Dazuko, please see: <a href="http://www.dazuko.org/howto-install.shtml">http://www.dazuko.org/howto-install.shtml</a>.

Once Dazuko is installed, review and edit the [global] and [dac] sections of the ESETS configuration file (esets.cfg). Note that the proper functioning of the On-access scanner is dependent upon configuration of the 'agent\_enabled' option within the [dac] section of this file. Additionally, you must define the file system objects (i.e. directories and files) that are to be monitored by the On-access scanner. This can be accomplished by defining the parameters of the 'ctl\_incl' and 'ctl\_excl' options, which are also located within the [dac] section. After making changes to the esets.cfg file, you can force the newly created configuration to be re-read by reloading the ESETS daemon.

#### 5.2.3. Tips

 $\alpha$ r

To ensure that the Dazuko module loads prior to initialization of the **esets\_dac** daemon, follow these steps:

Place a copy of the Dazuko module in either of the following directories, which are reserved for kernel modules:

/lib/modules

Use the kernel utilities 'depmod' and 'modprobe' (For BSD OS, use 'kldconfig' and 'kldload') to handle dependencies and successful initialization of the newly added Dazuko module. In the <code>esets\_daemon</code> initialization script '/etc/init.d/esets\_daemon', before the daemon

initialization statement, insert the following line:

/sbin/modprobe dazuko

For BSD OS's the line

/sbin/kldconfig dazuko

must be inserted into the '/usr/local/etc/rc.d/esets daemon.sh' script.

**Warning!** It is extremely important that these steps are executed in the exact order given. If the kernel module is not located within the kernel modules directory it will not properly load, resulting in system hang-up.

#### 5.3. On-access scanner using preload LIBC library

In previous sections we described the integration of the On-access scanner powered by Dazuko with Linux/BSD file system services. In this section we would like to point out that the technique using Dazuko may not be desired by system administrators who maintain critical systems where:

- The source code and/or configuration files related to the currently running kernel are not available
- · The kernel is more monolithic than modular
- · The Dazuko module simply does not support the given OS

In any of these cases, the On-access scanning technique based on the preload LIBC library should be used. See section 5.3.1 below for detailed information. Please note that this section is relevant only for Linux OS users and contains information regarding the operation, installation and configuration of the On-access scanner using the preload library 'libesets\_pac.so'.

#### 5.3.1. Operation principle

The On-access scanner **libesets\_pac.so** (ESETS Preload library based file Access Controller) is a shared objects library which is activated at system start-up. This library is used for LIBC calls by file system servers such as FTP server, Samba server etc. Every file system object is scanned based on customizable file access event types. The following event types are supported by the current version:

#### open events

This file access type is activated if the word 'open' is present in the 'event\_mask' parameter in the eset.cfg file ([pac] section).

#### close events

This file access type is activated if the word 'close' is present in the 'event\_mask' parameter in the eset.cfg file ([pac] section). In this case, all file descriptor and FILE stream close functions of the LIBC are intercepted.

#### exec events

This file access type is activated if the word 'exec' is present in the 'event\_mask' parameter in the eset.cfg ([pac] section). In this case, all exec functions of the LIBC are intercepted.

All opened, closed and executed files are scanned by the ESETS daemon for viruses. Based on the result of such scans, access to given files is denied or allowed.

#### 5.3.2. Installation and configuration

The **libesets\_pac.so** library module is installed using a standard installation mechanism of the preloaded libraries. One has just to define the environment variable 'LD\_PRELOAD' with the absolute path to the **libesets\_pac.so** library. For more information, please refer to the ld.so(8) man page.

NOTE: It is important that the 'LD\_PRELOAD' environment variable is defined only for the network server daemon processes (ftp, Samba, etc.) that will be under control of the On-access scanner. Generally, preloading LIBC calls for all operating system processes is not recommended, as this can dramatically slow the performance of the system or even cause the system to hang. In this sense, the '/etc/ld.so.preload' file should not be used, nor should the 'LD\_PRELOAD' environment variable be exported globally. Both would override all relevant LIBC calls, which could lead to system hang-up during initialization.

To ensure that only relevant file access calls within a given file system are intercepted, executable statements can be overridden using the following line:

```
LD PRELOAD=/path/to/libesets pac.so COMMAND COMMAND-ARGUMENTS
```

where 'COMMAND COMMAND-ARGUMENTS' is the original executable statement.

Review and edit the [global] and [pac] sections of the ESETS configuration file (esets.cfg). In order for the On-access scanner to function correctly, you must define the file system objects (i.e. directories and files) that are required to be under control of the preload library. This can be achieved by defining the parameters of the 'ctl\_incl' and 'ctl\_excl' options in the [pac] section of the esets.cfg configuration file. After making changes to the esets.cfg file, you can force the newly created configuration to be re-read by reloading the ESETS daemon.

#### 5.3.3. Tips

In order to activate the On-access scanner immediately after file system start-up, the 'LD\_ PRELOAD' environment variable must be defined within the appropriate network file server initialization script.

EXAMPLE: Let's assume we want to have the On-access scanner to monitor all file system access events immediately after starting the Samba server. Within the Samba daemon initialization script (/etc/init.d/smb), we would replace the statement

daemon /usr/sbin/smbd \$SMBDOPTIONS

with the following line:

```
LD_PRELOAD=/path/to/libesets_pac.so_daemon_/usr/sbin/smbd $SMBDOPTIONS
```

In this way, selected file system objects controlled by Samba will be scanned at system startup.

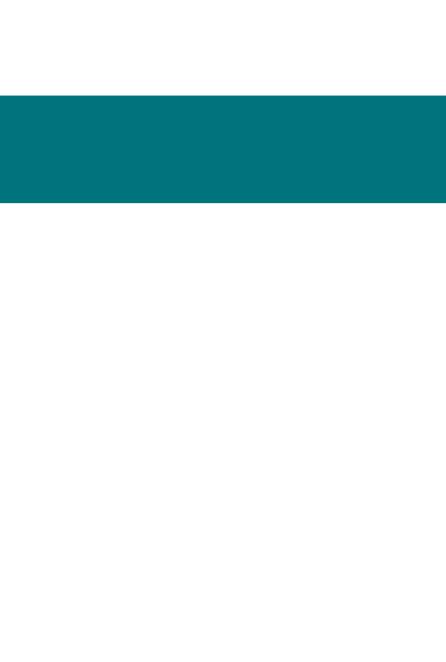

## **Chapter 6:**

# Important ESET File Security mechanisms

#### 6.1. Handle Object Policy

The Handle Object Policy (see figure 6-1) mechanism provides filtering of scanned objects based on their status. This functionality is based on the following configuration options: 'action\_av,' 'action\_av\_infected,' 'action\_av\_notscanned,' 'action\_av\_deleted.' For detailed information on these options, please refer to the esets.cfg(5) man page.

Figure 6-1. Scheme of Handle Object Policy mechanism.

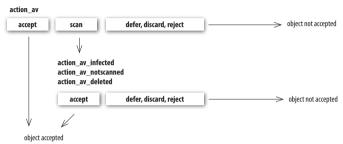

Every object processed is first handled according to the configuration of the 'action\_av' option. If this option is set to 'accept' (or 'defer,'discard', 'reject') the object is accepted (or deferred, discarded, rejected). If the option is set to 'scan' the object is scanned for virus infiltrations, and if the 'av\_clean\_mode' option is set to 'yes', the object is also cleaned. In addition, the configuration options 'action\_av\_infected', 'action\_av\_notscanned' and 'action\_av\_deleted' are taken into account to further evaluate handling of the object. If an 'accept' action has been taken as a result of these three action options, the object is accepted. Otherwise, the object is blocked.

#### 6.2. User Specific Configuration

The purpose of the User Specific Configuration mechanism is to provide a higher degree of customization and functionality. It allows the sytem administrator to define *ESETS* antivirus scanner parameters based on the user who is accessing file system objects.

A detailed description of this functionality can be found in the esets.cfg(5) man page; in this section we will provide only a short example of a user-specific configuration.

In this example, the goal is to use the <code>esets\_dac</code> module to control the ON\_OPEN and ON\_EXEC access events for an external disc mounted under the "/home" directory. The module can be configured in the [dac] section of the ESETS configuration file. See below:

```
[dac]
agent_enabled = yes
event_mask = "open"
ctl_incl = "/home"
action av = "scan"
```

To specify scan settings for an individual user, the 'user\_config' parameter must specify the

special configuration filename where the individual scanning rules will be stored. In the example shown here, the special configuration file is called 'esets\_dac\_spec.cfg' and is located within the ESETS configuration directory (This directory is based on your operating system. Please see page 6).

```
[dac]
agent_enabled = yes
event_mask = "open"
ctl_incl = "/home"
action_av = "scan"
user config = "esets dac spec.cfg"
```

Once the 'user\_config' file parameter is specified within the [dac] section, the 'esets\_dac\_spec. cfg' file must be created in the ESETS configuration directory. Finally, add the desired scanning rules

```
[username]
action av = "reject"
```

At the top of the special section, enter the username to which the individual rules will be applied. This configuration will allow all other users attempting to access the file-system to be processed normally. i.e., all file system objects accessed by other users will be scanned for infiltrations, except for the user 'username', whose access will be rejected (blocked).

#### 6.3. Samples Submission System

The Samples submission system is an intelligent ThreatSense.NET technology that collects infected objects which have been detected by advanced heuristics and delivers them to the samples submission system server. All virus samples collected by the sample submission system will be processed by the ESET virus laboratory and if necessary, added to the ESET virus signature database.

NOTE: ACCORDING TO OUR LICENSE AGREEMENT: BY ENABLING SAMPLE SUBMISSION SYSTEM YOU ARE AGREEING TO ALLOW THE COMPUTER ANDOR PLATFORM ON WHICH THE ESETS\_DAEMON IS INSTALLED TO COLLECT DATA WHICH MAY INCLUDE PERSONAL INFORMATION ABOUT YOU ANDORTHE USER OF THE COMPUTER' AND SAMPLES OF NEWLY DETECTED VIRUSES OR OTHER THREATS AND SEND THEM TO OUR VIRUS LAB THIS FEATURE IS TURNED OFF BY DEFAULT: ALL INFORMATION COLLECTED WILL BE LISTOFOR ANY OTHER PURPOSE.

In order to activate the Samples Submission System, the samples submission system cache must be initialized. This can be achieved by enabling the 'samples\_enabled' option in the [global] section of the ESETS configuration file. To allow for the actual delivery of samples to the ESET virus laboratory servers, the parameter 'samples\_send\_enabled' must also be enabled in the same section.

In addition, users can choose to provide the ESET virus laboratory team with supplementary information using the 'samples\_provider\_mail' and/or 'samples\_provider\_country' configuration options. The information collected using these options will assist in providing the ESET team with an overview about a given infiltration which may be spreading over the Internet.

For more information on the Samples Submission System, refer to the esets\_daemon (8) man page.

#### 6.4. Web Interface

The Web Interface allows user-friendly configuration, administration and license management of ESET Security systems. This module is a separate agent and must be explicitly enabled. To quickly configure the Web Interface, set the following options in the ESETS configuration file and then restart the ESETS daemon:

```
[wwwi]
agent_enabled = yes
listen_addr = address
listen_port = port
username = name
password = pass
```

Substitute your own values for the parameters in italics and direct your browser to 'https://address:port' (note the https). Login with 'username/pass'. Basic usage instructions can be found on the help page and technical details about esets\_wwwi can be found on the esets\_wwwi (1) man page.

#### 6.5 Remote Administration

ESETS supports ESET Remote Administration for file security management in large computer networks. For more information, please read the ESET Remote Administrator Manual. This manual is located on our web site, here:

```
http://download.eset.com/manuals/ESET_ERA_User_Guide_EN.pdf
```

The ESETS Remote Administration Client is part of the main ESETS daemon. For basic set up, specify the address of your ERA Server using the 'racl\_server\_addr' parameter in the [global] section of the ESETS configuration file. If an ERA Console password has been established, the 'racl\_password' parameter must be defined. All ERA Client variables are listed in the esets\_ daemon (8) man page.

The Unix ESETS ERA Client performs the following functions:

- Communicates with the ERA Server and provides System Information, Configuration, Protection Status and Features
- Allows client configurations to be viewed/modified using the ESET Configuration Editor and applied with a Configuration Task
- Performs On-demand scan and Update Now Tasks as requested, and sends the Scan Logs back to the ERA Server
- Sends notable scans performed by the ESETS daemon to the Threat Log
- · Sends all non-debug messages to the Event Log

These functions are not supported:

- Firewall Log
- Remote installation

## **Chapter 7:**

# **ESET Security system update**

#### 7.1. ESETS update utility

To maintain the effectiveness of ESET File Security, the virus signature database must be kept up to date. The esets\_update utility has been developed for this purpose (see the esets\_update (8) man page for details). To launch an update, the configuration options 'av\_update\_username' and 'av\_update\_password' must be defined in the [global] section of the ESETS configuration file. In the event that your server accesses the Internet via HTTP proxy, the additional configuration options 'proxy\_addr', 'proxy\_port' must be defined. If access to the HTTP proxy requires a username and password, the 'proxy\_username' and 'proxy\_password' options must also be defined in this section. To initiate an update, enter the following command:

@SBINDIR@/esets update

To provide the highest possible security for the end user, the ESET team continuously collects virus definitions from all over the world–new patterns are added to the virus signature database in very short intervals. For this reason, we recommend that updates be initiated on a regular basis. To specify the update frequency, the 'av\_update\_period' option must be defined in the [global] section of the ESETS configuration file. The ESETS daemon must be up and running in order to successfully update the virus signature database.

#### 7.2. ESETS update process description

The update process consists of two stages: First, the precompiled update modules are downloaded from the ESET server. If the option 'av\_mirror\_enabled' is present in the [global] section of the ESETS configuration file, copies (or mirror) of these update modules are created in the following directory:

@BASEDIR@/mirror

If desired, the Mirror directory path can be redefined using the 'av\_mirror\_dir' option in the [update] section of the ESETS configuration file. The newly created Mirror thus serves as a fully functional update server and can be used to create lower (child) Mirrors. However, the following conditions must be fulfilled . First, there must be an HTTP server installed on the lower computer where the modules will be downloaded from. Second, the update modules to be downloaded by other computers must be placed in the following directory:

/http-serv-base-path/eset upd

In the above example, 'http-serv-base-path' is a base HTTP server directory path—this is the first place the update utility will search for update modules.

The second stage of the update process is the compilation of modules loadable by the ESET Mail Security scanner from those stored in the local mirror. Typically, the following ESETS loading modules are created: loader module (em000.dat), scanner module (em001.dat), virus signature database module (em002.dat), archives support module (em003.dat), advanced heuristics module (em004.dat), etc. The modules are created in the following directory:

@BASEDIR@

This is the directory where the ESETS daemon loads modules from and thus can be redefined using the 'base dir' option in the [global] section of the ESETS configuration file.

## **Chapter 8:**

# Let us know

Dear user, we hope this Guide has provided you with a thorough understanding of the requirements for ESET File Security installation, configuration and maintenance. However, our goal is to continually improve the quality and effectiveness of our documentation. If you feel that any sections in this Guide are unclear or incomplete, please let us know by contacting Customer Care:

http://www.eset.com/support

We are dedicated to providing the highest level of support and look forward to helping you should you experience any problems concerning this product.

# Appendix A. PHP License

The PHP License, version 3.01 Copyright (c) 1999 - 2006 The PHP Group. All rights reserved. Redistribution and use in source and binary forms, with or without modification, is permitted provided that the following conditions are met:

- 1. Redistributions of source code must retain the above copyright notice, this list of conditions and the following disclaimer.
- Redistributions in binary form must reproduce the above copyright notice, this list of conditions and the following disclaimer in the documentation and/or other materials provided with the distribution.
- **3.** The name "PHP" must not be used to endorse or promote products derived from this software without prior written permission. For written permission, please contact group@php.net.
- **4.** Products derived from this software may not be called "PHP", nor may "PHP" appear in their name, without prior written permission from group@php.net. You may indicate that your software works in conjunction with PHP by saying "Foo for PHP" instead of calling it "PHP Foo" or "phpfoo"
- 5. The PHP Group may publish revised and/or new versions of the license from time to time. Each version will be given a distinguishing version number. Once covered code has been published under a particular version of the license, you may always continue to use it under the terms of that version. You may also choose to use such covered code under the terms of any subsequent version of the license published by the PHP Group. No one other than the PHP Group has the right to modify the terms applicable to covered code created under this License.
- **6.** Redistributions of any form whatsoever must retain the following acknowledgment: "This product includes PHP software, freely available from <a href="http://www.php.net/software/">http://www.php.net/software/>".

THIS SOFTWARE IS PROVIDED BY THE PHP DEVELOPMENT TEAM "AS IS" AND ANY EXPRESSED OR IMPLIED WARRANTIES, INCLUDING, BUT NOT LIMITED TO, THE IMPLIED WARRANTIES OF MERCHANTABILITY AND FITNESS FOR A PARTICULAR PURPOSE ARE DISCLAIMED. IN NO EVENT SHALL THE PHP DEVELOPMENT TEAM OR ITS CONTRIBUTORS BE LIABLE FOR ANY DIRECT, INDIRECT, INCIDENTAL, SPECIAL, EXEMPLARY, OR CONSEQUENTIAL DAMAGES (INCLUDING, BUT NOT LIMITED TO, PROCUREMENT OF SUBSTITUTE GOODS OR SERVICES; LOSS OF USE, DATA, OR PROFITS; OR BUSINESS INTERRUPTION) HOWEVER CAUSED AND ON ANY THEORY OF LIABILITY, WHETHER IN CONTRACT, STRICT LIABILITY, OR TORT (INCLUDING NEGLIGENCE OR OTHERWISE) ARISING IN ANY WAY OUT OF THE USE OF THIS SOFTWARE, EVEN IF ADVISED OF THE POSSIBILITY OF SUCH DAMAGE.